# AUTOCADASTRO DISCENTE SIGAA

## **Autocadastro de aluno - SIGAA**

O SIGAA (Sistema Integrado de Gestão de Atividades Acadêmicas) é uma plataforma online utilizada por instituições de ensino para gerenciar atividades acadêmicas.

Através do SIGAA, os alunos podem realizar matrículas em disciplinas, acessar histórico acadêmico, emitir documentos, acompanhar notas e faltas, se comunicar com professores e coordenadores, além de acessar materiais e recursos.

Para ter acesso a tudo isso, é necessário fazer o seu cadastro para ter acesso às funcionalidades do sistema.

### **Vamos aprender a fazer o autocadastro?**

### **Acesse o SIGAA**

**Passo 1** Acesse a página: [https://sigaa.](https://sigaa.uespi.br/sigaa/) [uespi.br/siga](https://sigaa.uespi.br/sigaa/)a

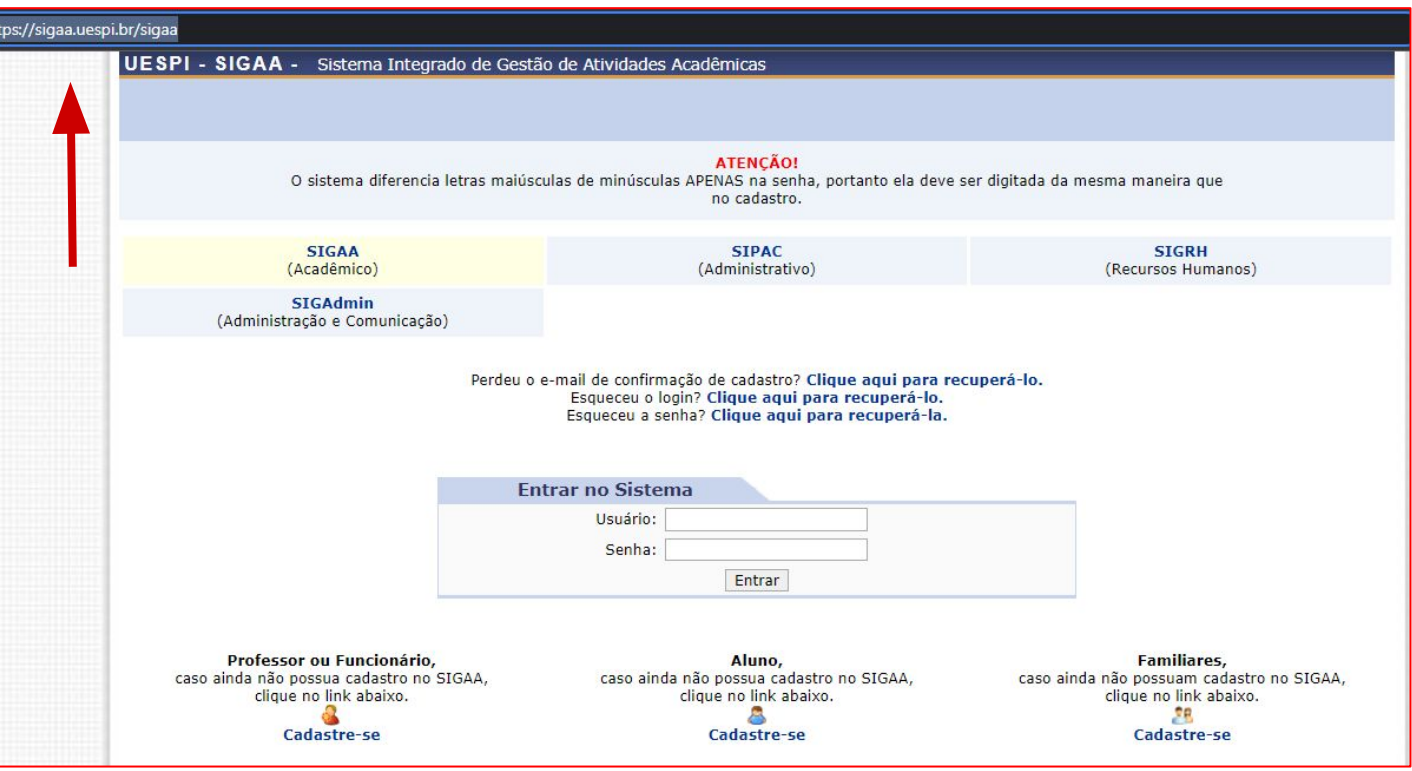

### **Entre na área de Cadastro**

**Passo 2** Clique na opção

**Cadastre-se**,

na parte de Aluno

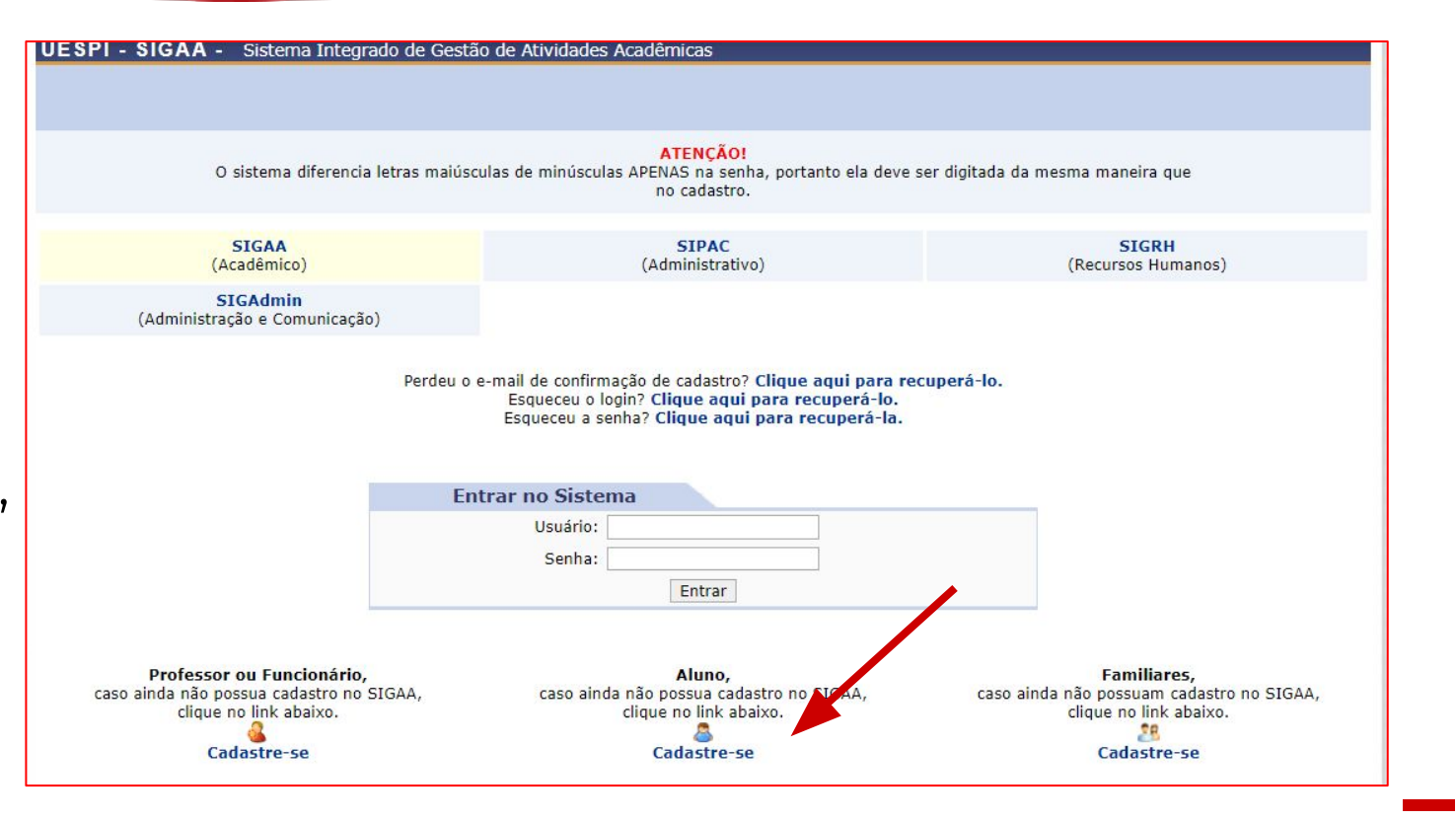

## **Preencha suas informações**

#### **CADASTRO DE DISCENTE**

Para cadastrar-se no SIGAA é necessário preencher o formulário abaixo. O cadastro só será validado se os dados digitados forem iguais aos dados informados no processo seletivo.

**Passo 3** Informe o número de matrícula que recebeu e demais informações fornecidas no seu processo

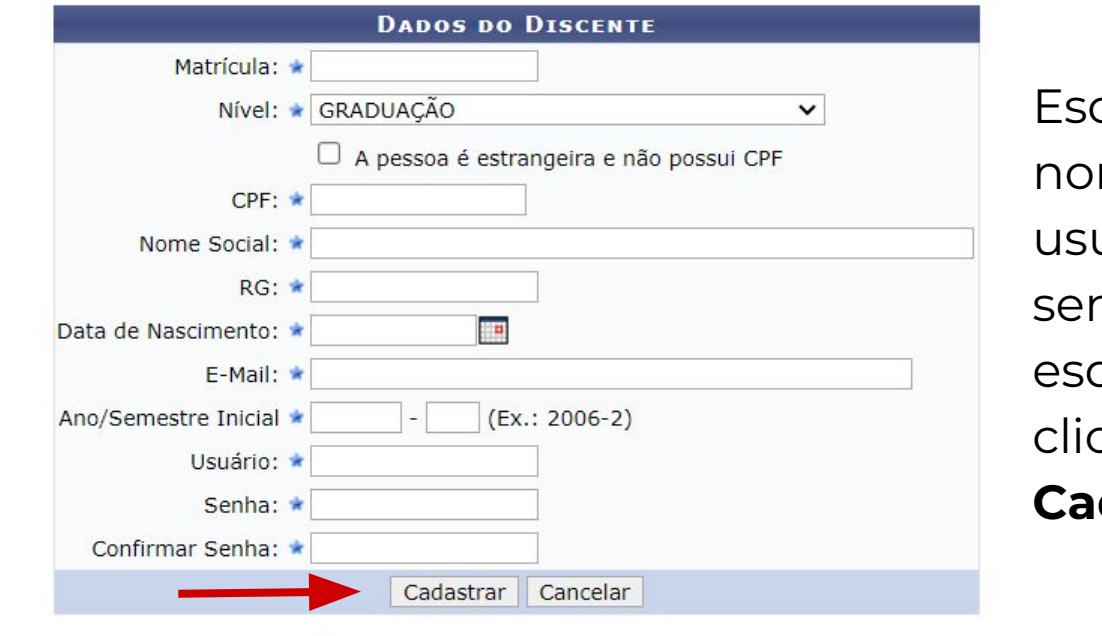

Campos de preenchimento obrigatório.

Escolha seu me de uário e nha e não queça de car em **Cadastrar**

## **Preencha suas informações**

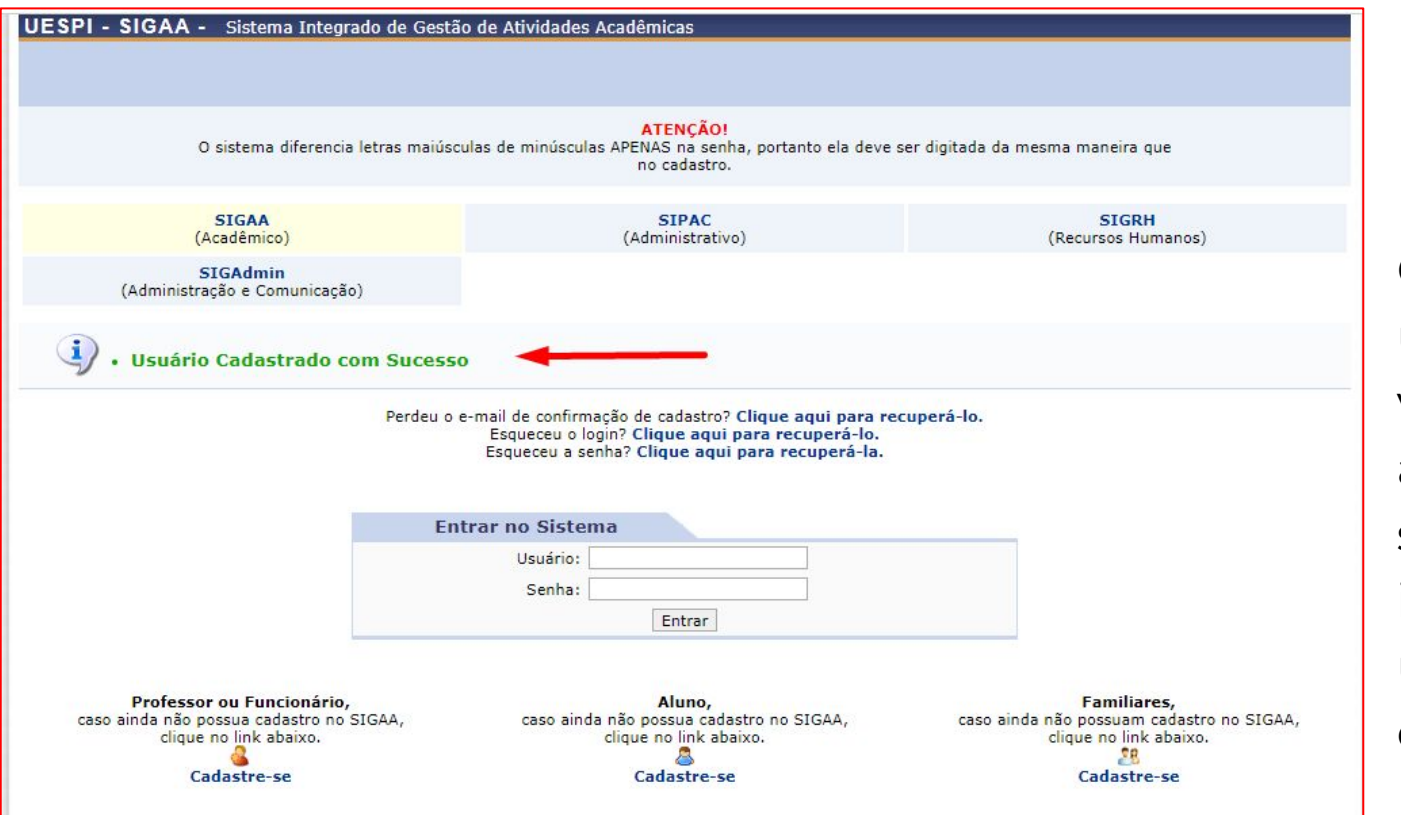

**Passo 4** Pronto! Com o seu usuário criado você já pode acessar o sistema, informando usuário e senha cadastrado

## **Preencha suas informações**

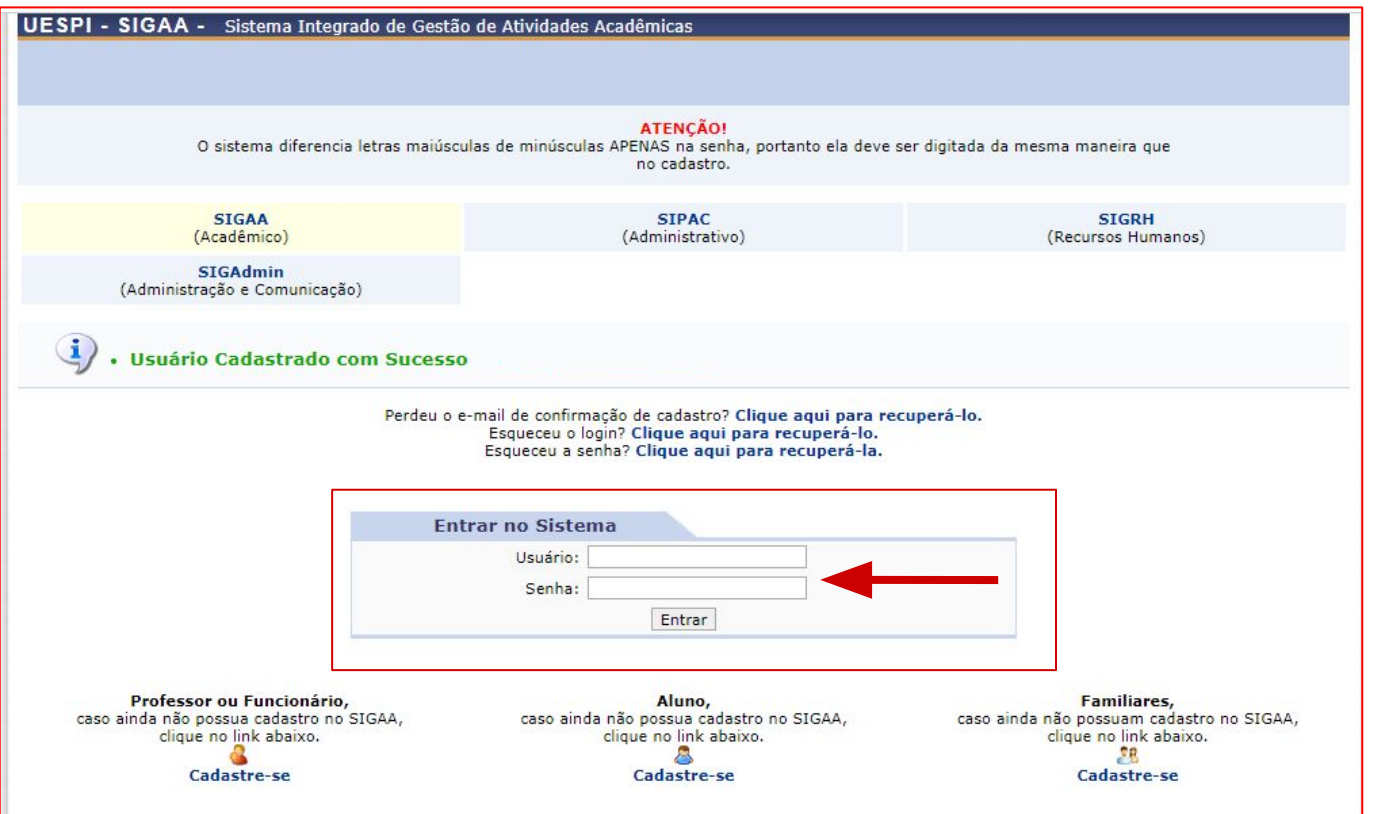

**Passo 4** Pronto! Com o seu usuário criado você já pode acessar o sistema, informando usuário e senha cadastrado

### **Atenção!**

Um e-mail será enviado para confirmação de cadastro, mas caso esqueça também senha ou o usuário criado, utilize as opções disponíveis para recuperação de dados ou entre em contato com sua Coordenação de Cursol

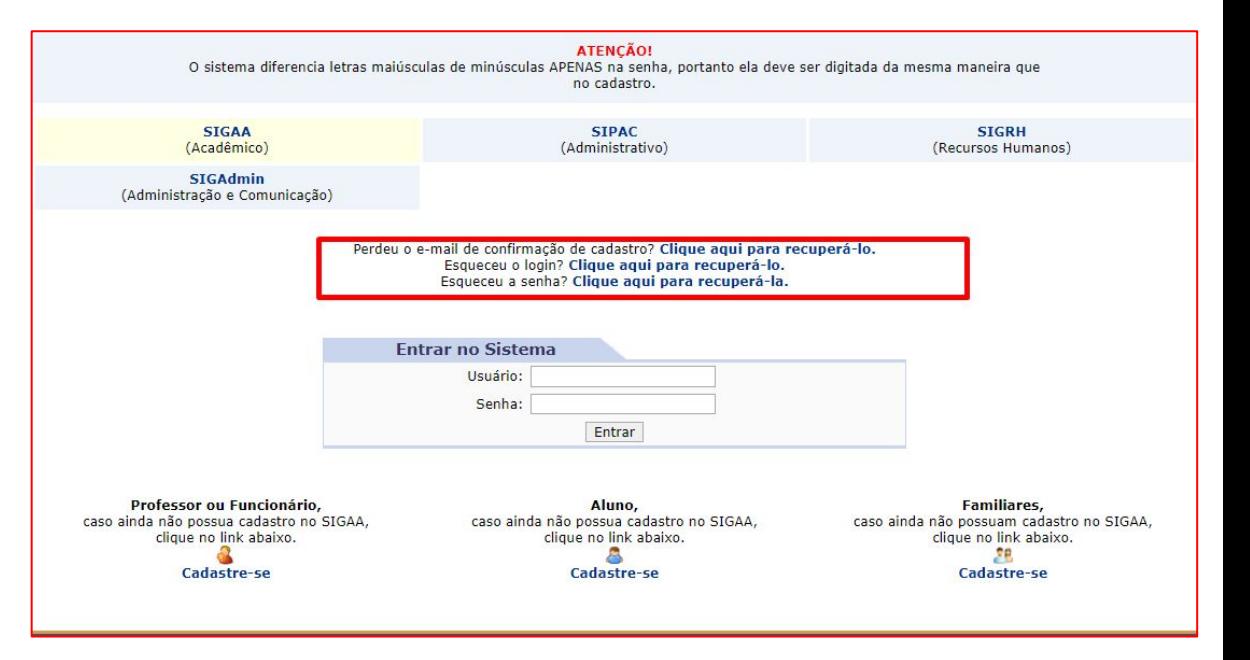

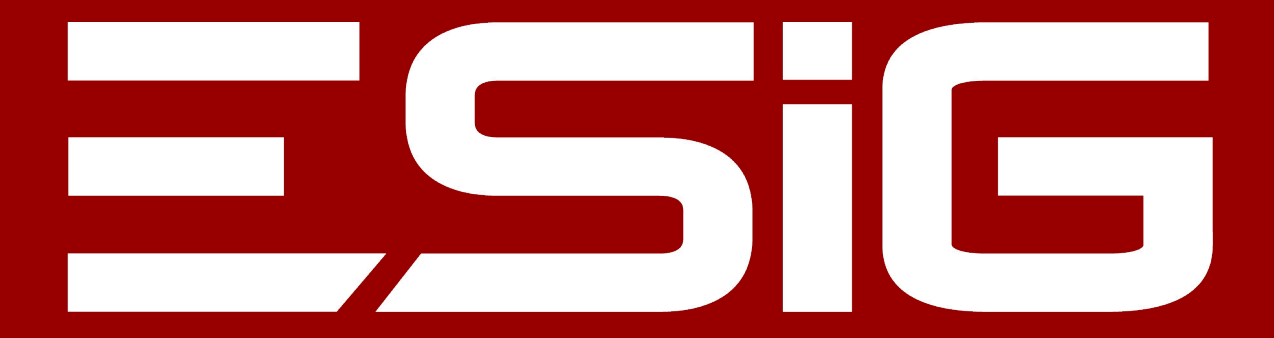

### Facilitar vidas com soluções inovadoras

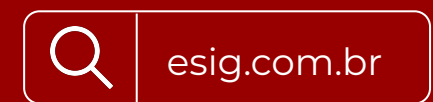

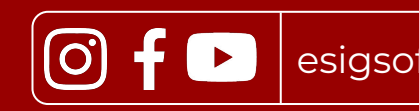

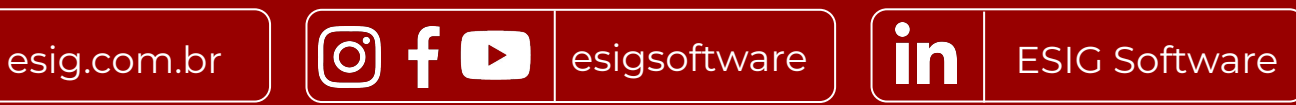